#### UNIVERSIDADE FEDERAL DO RIO GRANDE DO SUL INSTITUTO DE INFORMÁTICA CURSO DE ENGENHARIA DE COMPUTAÇÃO

GABRIEL ARRUDA DOS SANTOS

# Software para rotulagem de alimentos pelas normas da Anvisa

Monografia apresentada como requisito parcial para a obtenção do grau de Bacharel em Engenharia da Computação

Orientador: Prof. Dr. Renata Galante

Porto Alegre 2024

UNIVERSIDADE FEDERAL DO RIO GRANDE DO SUL Reitor: Prof. Carlos André Bulhões Mendes Vice-Reitora: Prof<sup>a</sup>. Patricia Helena Lucas Pranke Pró-Reitora de Graduação: Profª. Cíntia Inês Boll Diretora do Instituto de Informática: Prof<sup>a</sup>. Carla Maria Dal Sasso Freitas Diretora da Escola de Engenharia: Prof<sup>a</sup>. Carla Schwengber Ten Caten Coordenador do Curso de Engenharia de Computação: Prof. Cláudio Machado Diniz Bibliotecário-chefe do Instituto de Informática: Alexsander Borges Ribeiro Bibliotecária-chefe da Escola de Engenharia: Rosane Beatriz Allegretti Borges

#### AGRADECIMENTOS

Gostaria de iniciar agradecendo a Universidade Federal do Rio Grande do Sul e aos seus professores por terem me acompanhado por toda a minha graduação. Porém, gostaria de enaltecer especialmente a todos que foram diretamente responsáveis pelo meu desenvolvimento acadêmico antes mesmo de meu ingresso na universidade. Ainda quando morava em São José dos Campos, no 8° ano do ensino fundamental, fui aprovado pela organização sem fins lucrativos ISMART que forneceu todo o suporte necessário para que eu pudesse ter acesso a ótimas instituições de ensino até minha graduação universitária. Graças ao suporte do ISMART fui aprovado no vestibular da melhor instituição de ensino médio da região, o instituto Embraer, ao qual eu também gostaria de deixar meus agradecimentos por ter me fornecido acesso a ótimos professores e infraestrutura que, em conjunto, acarretaram no meu ingresso na UFRGS.

Agradeço a minha família por ter me apoiado durante toda a minha vida para que eu pudesse ter o privilégio de sempre poder focar nos estudos. Um agradecimento muito especial a minha namorada Bruna, que se mudou para Porto Alegre comigo e me apoiou durante toda a minha graduação, inclusive sendo a inspiração para a escolha do tema desse trabalho.

Por fim gostaria de agradecer a professora Renata Galante por ter aceitado ser minha orientadora no desenvolvimento desse trabalho e sempre ter se mostrado disponível para me fornecer todo o suporte necessário.

#### RESUMO

O objetivo desse trabalho é oferecer uma plataforma web gratuita, para rotulagem de alimentos pelas normas mais recentes da Anvisa. As principais plataformas de rotulagem atuais realizam cobranças para realizar essa atividade, ou impõem limites que tornam o resultado muito restrito, o que pode resultar em rotulagens fora dos padrões obrigatórios vigentes. Ao entregar uma rotulagem gratuita e atual, a plataforma desenvolvida nesse trabalho garante assim que produtores de alimentos, com baixo poder aquisitivo, possam se adequar a legislação vigente e diminui sua barreira de entrada no mercado alimentício. Na plataforma proposta, o usuário pode utilizar os dados de alimentos já cadastrados no sistema, bem como inserir seus próprios dados customizados caso necessário. Também é possível adicionar informações referentes ao alimento pronto e a medida caseira, com o intuito de gerar uma tabela nutricional e alertas de maneira automatizada e exata. Após sua implementação, a plataforma é avaliada através de uma pesquisa com usuários responsáveis pelo seu teste. Por meio dessa avaliação, sua exatidão e confiabilidade são mensuradas, a fim de definir sua usabilidade em larga escala. Os resultados demonstram que a plataforma atendeu seu objetivo e gerou rotulagens corretamente. Além disso, os *feedbacks* dos usuários indicam que novas melhorias e *features* podem ser adicionadas a plataforma no futuro.

Palavras-chave: Desenvolvimento de software. Desenvolvimento web. Anvisa. Rotulagem de alimentos.

#### Software for food labeling according to Anvisa standards.

#### **ABSTRACT**

The goal of this work is to provide a free web platform for food labeling according to the latest Anvisa regulations. Current labeling platforms often charge fees for this activity or impose limits that result in very restricted outcomes, potentially leading to labels that do not comply with current mandatory standards. By delivering free and up-to-date labeling, the platform developed in this work ensures that food producers with low purchasing power can comply with current regulations and reduce their entry barriers into the food market. In the proposed platform, users can utilize data for foods already registered in the system and input their own customized data if necessary. It is also possible to add information regarding the prepared food and household measurements, to generate a nutritional table and alerts in an automated and accurate manner. After its implementation, the platform is evaluated through a survey with users responsible for testing it. This evaluation measures, its accuracy and reliability to determine its usability on a large scale. The results demonstrate that the platform achieved its goal and generated labels correctly. Additionally, user feedback suggests that new improvements and features can be added to the platform in the future.

Keywords: Software development, Web development, Anvisa, Food labeling.

## LISTA DE FIGURAS

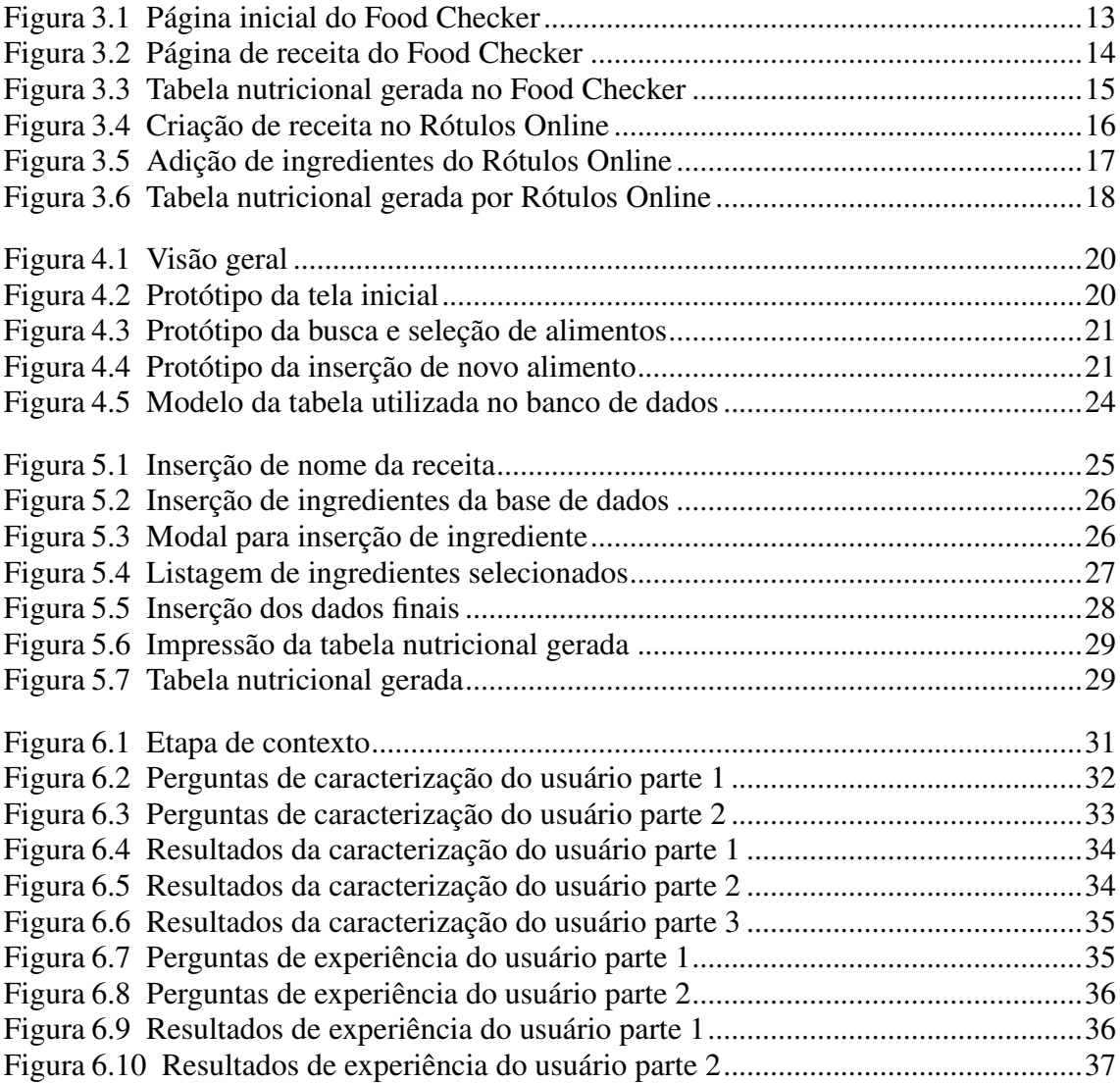

# **SUMÁRIO**

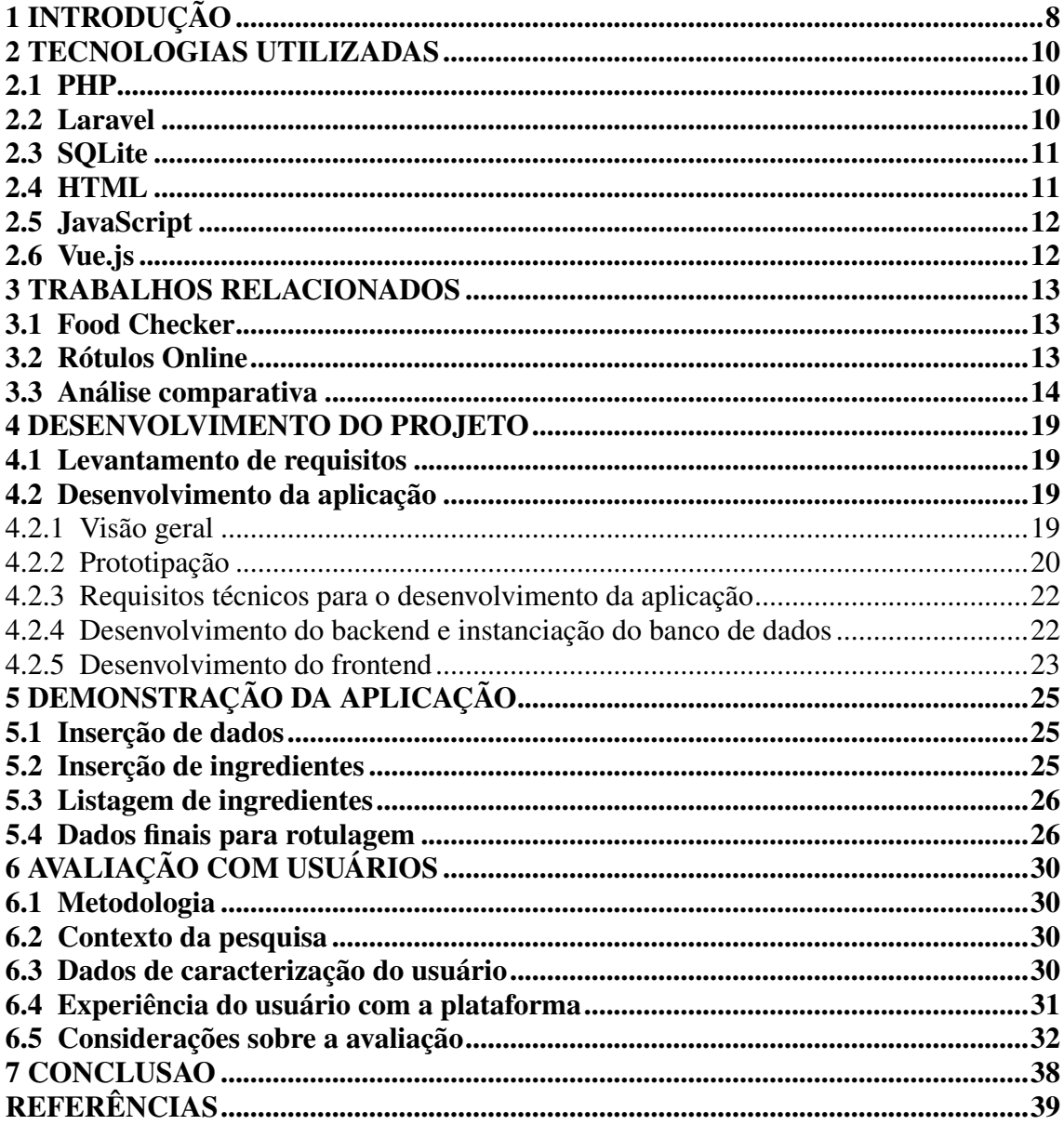

#### 1 INTRODUÇÃO

A forma como a sociedade humana consome alimentos passou por mudanças significativas desde o advento da Revolução Industrial. Devido à crescente urbanização, o consumo de alimentos processados e ultraprocessados tornou-se uma ocorrência frequente entre a população urbana. Paralelamente a outros sectores industriais, a indústria alimentar tem registado progressos notáveis, ao ponto de a maioria dos produtos encontrados nos supermercados serem atualmente submetidos a algum tipo de processamento ou conterem aditivos, que têm a função de aumentar o prazo de validade dos produtos. Além deste cenário, os padrões alimentares também mudaram, sendo cada vez mais comum os indivíduos expressarem preocupações sobre a presença de componentes como glúten, açúcares ou alérgenos nos alimentos. Neste contexto, a rotulagem dos alimentos tem assumido um papel de extrema importância, pois proporciona aos consumidores o acesso a informações nutricionais essenciais.

Na maioria dos países a rotulagem de alimentos é regulamentada, e o Brasil não foge à regra, sendo a Agência Nacional de Vigilância Sanitária (Anvisa)<sup>1</sup> a entidade responsável por esta atribuição. Frequentemente, novas normas são introduzidas e regras de rotulagem sofrem alterações, como ocorreu recentemente por meio da Resolução da Diretoria Colegiada - RDC Nº 429 (RDC-429, 2020) e pela Instrução Normativa - IN N° 75 (IN-75, 2020), ambas de 8 de Outubro de 2020 promulgadas pela própria Anvisa. Devido ao grande número de regras, a rotulagem de alimentos no Brasil pode se tornar complexa. A execução desta tarefa pode ser feita por profissionais especializados, porém esta alternativa apresenta um custo que pode se tornar inacessível para pequenos produtores. Outra possibilidade seria a utilização de um software de etiquetagem como o Food Checker (FOODCHECKER, 2023), porém, é importante ressaltar que grandes recursos do aplicativo, como a etiquetagem, exigem assinatura paga, o que é outro obstáculo para os pequenos produtores.

Este projeto foi idealizado com o intuito de atender a produtores de alimentos que não possam arcar com assinaturas de plataformas pagas nem mesmo a ajuda de profissionais na área. A plataforma tem como objetivo ser de fácil usabilidade e acesso ao usuário, por isso ela se encontra acessível pela web. A partir dela o usuário poderá inserir uma lista de ingredientes utilizados na preparação da receita, bem como sua porção e nome do produto, a fim de gerar sua tabela nutricional. Caso o usuário utilize em sua receita um

<sup>&</sup>lt;sup>1</sup>Mais informações podem ser encontradas no site da Anvisa: <http://www.anvisa.gov.br/>

ingrediente que não se encontra na base de dados da plataforma, ele pode inserir esse novo alimento, assim como todas as suas propriedades centesimais, e utilizá-lo na geração da tabela nutricional normalmente.

O desenvolvimento da plataforma web foi feito utilizando um framework da linguagem PHP (PHP, 1995) chamado Laravel (LARAVEL, 2011) em conjunto com o banco de dados relacional SQLite (SQLITE, 2000) para o backend (*server side*) da aplicação. Já para o frontend (client side) foi utilizado o framework JavaScript (JAVASCRIPT, 1995) chamado Vue.js (VUE, 2014), a linguagem de marcação HTML (HTML, 1991), assim como o Vite (VITE, 2021), Vuex (VUEX, 2017), Axios (AXIOS, 2014) e Tailwind CSS (TAILWINDCSS, 2017). Após o desenvolvimento, são realizados experimentos com usuários a fim de analisar esses resultados e definir a viabilidade da plataforma no mercado.

O restante do texto está organizado da seguinte forma. O capítulo 2 descreve os conceitos e as tecnologias utilizadas. O capítulo 3 aborda os trabalhos relacionados sendo finalizado com uma comparação. O capítulo 4 descreve a definição do projeto, levantamento de requisitos e desenvolvimento da aplicação. O capítulo 5 faz a demonstração da aplicação, exemplificando seu funcionamento. O capítulo 6 aborda os resultados obtidos do experimento realizado com usuários. Por fim, no capítulo 7 se encontra a conclusão do projeto e apontamentos para trabalhos futuros.

#### 2 TECNOLOGIAS UTILIZADAS

Neste capítulo são apresentadas as tecnologias utilizadas para o desenvolvimento do projeto. Para o desenvolvimento do *backend* foi utilizado o *framework* Laravel (LA-RAVEL, 2011) com a linguagem de programação PHP (PHP, 1995) utilizando o banco de dados relacional SQLite (SQLITE, 2000), além da biblioteca Laravel-Excel (SPARTNER, 2013).

Para o desenvolvimento do *frontend* foi utilizado o HTML (HTML, 1991) e JavaScript (JAVASCRIPT, 1995) em conjunto com o *framework* JavaScript Vue.js (VUE, 2014). Para facilitar o desenvolvimento Vue também foram utilizados o Vuex (VUEX, 2017) para gerenciamento de estados entre componentes, a ferramenta de build e servidor Vite (VITE, 2021), a biblioteca JavaScript axios (AXIOS, 2014) para realizar requisições HTTP e o Tailwind CSS (TAILWINDCSS, 2017) para facilitar a estilização do HTML.

#### 2.1 PHP

O PHP (PHP, 1995), acrônimo para *Hypertext Preprocessor*, é uma linguagem de programação procedural e de propósito geral amplamente utilizada em ambiente Web por possibilitar uma fácil integração com o HTML (HTML, 1991). O PHP necessita ser executado em um servidor Web para que a aplicação funcione. Graças ao poder do PHP é possível utilizá-lo para processar todos os arquivos HTML no servidor. Porém, nem sempre uma aplicação Web exige somente arquivos HTML para existir, muitas vezes é necessário tratar dados da aplicação e até mesmo utilizar um banco de dados, em ambos os casos o PHP também fornece essa possibilidade nativamente.

Todos os motivos citados anteriormentes foram levados em conta na escolha dessa linguagem de programação para o desenvolvimento do projeto. Ela é bem versátil e, por ser muito popular, apresenta muita documentação disponível. Não ao acaso, é amplamente utilizada para desenvolvimento de aplicações Web de pequena a grande escala.

#### 2.2 Laravel

O Laravel (LARAVEL, 2011) é um *framework* MVC (Model, View, Controller) para o PHP (PHP, 1995) com sintaxe própria e fornece várias funcionalidades a fim de tornar o desenvolvimento mais fácil e rápido de maneira eficiente. O Laravel faz uso de um ORM (Object Relational Mapper) chamado Eloquent (ELOQUENT, 2013), fornece recursos para roteamento, abstração de camada de banco de dados e agendamento de tarefas. Além disso utiliza o Composer (COMPOSER, 2012) para gerenciamento de dependências e instalação de biblitoecas PHP.

Esse *framework* foi escolhido para o desenvolvimento por conta de suas características citadas anteriormente, além de apresentar bastante documentação facilitando o aprendizado. Além disso, a biblioteca PHP, Laravel-Excel, foi escolhida para fazer de maneira mais simples as exportações dos dados de alimentos, que se encontram em tabelas .xlsx, para o banco de dados do projeto.

#### 2.3 SQLite

O SQLite (SQLITE, 2000) é um sistema de gerenciamento de banco de dados relacional (SGBDR) open source diferente dos banco de dados tradicionais, ele não opera como um processo de servidor separado que aguarda conexões. Em vez disso, ele armazena os dados dentro de si próprio em um único arquivo, tornando o fácil de copiar e fazer *backup*. Para grandes aplicações, essa abordagem não é ideal pois o arquivo do SQLite aumentaria cada vez mais de tamanho. Entretanto, para esse projeto de rotulação isso não é um problema pois se usará um banco estático, isto é, sem nova inserção de dados no banco.

#### 2.4 HTML

O HTML (HTML, 1991), *HyperText Markup Language*, é a linguagem padrão para estruturar conteúdo na web. O HTML define a estrutura básica de uma página web utilizando tags para marcar elementos de conteúdo. As tags formam uma árvore hierárquica que criam a estrutura do documento e é o que permite exibição de texto, imagens, formulários entre outros elementos interativos. O HTML é geralmente utilizado em conjunto com CSS, *Cascading Style Sheets*, (CSS, 1996) para estilizar as páginas web e seus elementos.

#### 2.5 JavaScript

O JavaScript (JAVASCRIPT, 1995) é uma linguagem de programação de alto nível, interpretada e orientada a objetos, ele se tornou para desenvolvimento Web. Originalmente criada para tornar as páginas da Web interativas, o JavaScript agora é amplamente empregado em diversos contextos, incluindo o lado do cliente (navegador) e o lado do servidor. Ele permite a manipulação dinâmica de elementos HTML (HTML, 1991), interação com o usuário, atualização assíncrona de conteúdo além de ser compatível com uma variedade de bibliotecas e *frameworks*.

#### 2.6 Vue.js

O Vue.js (VUE, 2014) é um *framework* JavaScript para desenvolvimento de interfaces de usuário que foi projetado para facilitar o desenvolvimento de aplicações Web interativas. O Vue permite a criação de componentes reutilizáveis e facilita a integração com outras bibliotecas ou projetos existentes.

Com o objetivo de melhorar o desenvolvimento em Vue, o Vite (VITE, 2021) foi escolhido como ferramenta de build e servidor de desenvolvimento. O Vite fornece um servidor de início rápido e eficiente, otimização de builds de produção e suporte nativo a módulos ES (ECMAScript).

O Vuex (VUEX, 2017) é um gerenciador de estados para Vue que visa facilitar o compartilhamento e a sincronização de estados entre componentes e por esse motivo seu uso foi coinsiderado benéfico para o desenvolvimento do projeto.

O Axios é uma biblioteca JavaScript para realizar requisições HTTP. Sua escolha se deve ao fato de ele apresentar simplicidade em seu uso e boa integração com *frameworks* JavaScript.

O Tailwind CSS (TAILWINDCSS, 2017) é um *framework* de estilização voltado para o desenvolvimento Web. Dentre suas principais vantagens está o fato de ser responsivo por padrão e a reutilização de classes a fim de diminuir a quantidade de CSS (CSS, 1996) gerado. Por conta disso, o Tailwind foi utilizado no desenvolvimento do projeto.

#### 3 TRABALHOS RELACIONADOS

Nesse capítulo são abordados trabalhos relacionados com o tema de rotulagem de alimentos em âmbito nacional e, no fim, é apresentada uma comparação entre eles.

#### 3.1 Food Checker

O Food Checker (FOODCHECKER, 2023) é uma ferramenta comercial online que visa facilitar o trabalho de profissionais de assessoria em alimentos. Por conta disso, ela apresenta muitas funcionalidades como criar planos de ação e relatórios, elaborar fichas técnicas e rótulos, controle de documentação técnica, dentre outras funcionalidades. Para a rotulagem, a plataforma possui alimentos cadastrados em seu banco de dados, porém também oferece a opção ao usuário de cadastrar um novo alimento de seu interesse.

Na Figura 3.1, é exibida a tela inicial da plataforma para um cliente. É possível perceber todas as ações possíveis de serem feitas para esse cliente na barra superior.

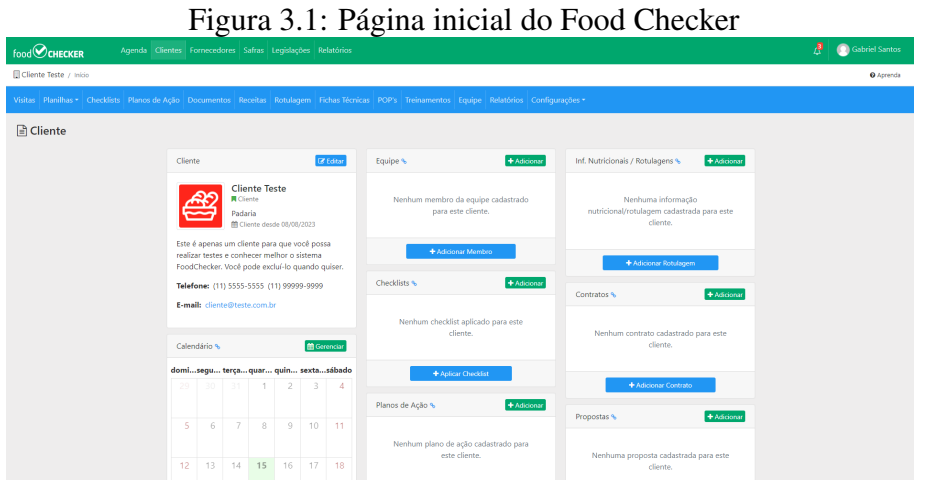

Fonte: https://foodchecker.com.br

Na Figura 3.2 é exibida a tela para inserção de uma nova receita, que poderá ter sua rotulagem feita. Na Figura 3.3 se encontra o rótulo gerado para uma receita.

#### 3.2 Rótulos Online

O Rótulos Online (ROTULOSONLINE, 2023) é uma plataforma comercial online que conta com os recursos de geração de rotulagem e ficha técnica. Ela tem como objetivo atrair produtores de alimentos como seus clientes, para que eles não tenham a necessidade

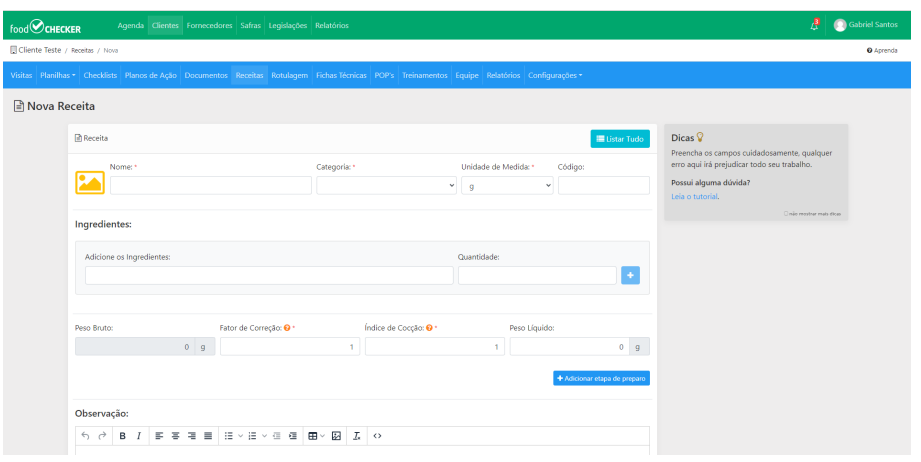

Figura 3.2: Página de receita do Food Checker

Fonte: https://foodchecker.com.br

de contratar um profissional em assessoria de alimentos. A plataforma possui seu próprio banco de dados que é atualizado constantemente com novos alimentos e suas informações nutricionais.

A Figura 3.4 exibe a seção inicial da rotulagem para inserção dos dados básicos da receita. A Figura 3.5 exibe a seção de ingredientes da rotulagem, que consiste na inserção dos ingredientes utilizados na receita, bem como suas quantidades. A Figura 3.6 demonstra um exemplo de tabela nutricional gerada pela plataforma.

#### 3.3 Análise comparativa

Analisando as duas plataformas é possível perceber que elas apresentam propostas diferentes: o Food Checker tem um foco muito maior no profissional em assessoria de alimentos, apresentando funcionalidades mais complexas e necessárias a esse ramo, enquanto o Rótulos Online foca mais no pequeno produtor de alimentos, com funcionalidades mais simples, porém essenciais.

Ambas as plataformas possuem uma seção específica para inserção dos ingredientes e quantidades utilizados na receita, bem como oferecem ao usuário a opção de inserir ingredientes customizados, com suas devidas propriedades centesimais. Após a geração da tabela nutricional, nas duas plataformas é possível extrair um arquivo com a tabela gerada.

Na monetização, elas se diferenciam. A plataforma Food Checker é totalmente paga, cobrando mensalidades por um valor alto, se comparado ao Rótulos Online, porém justificável dado o seu alto número de funções extras que são úteis aos profissionais

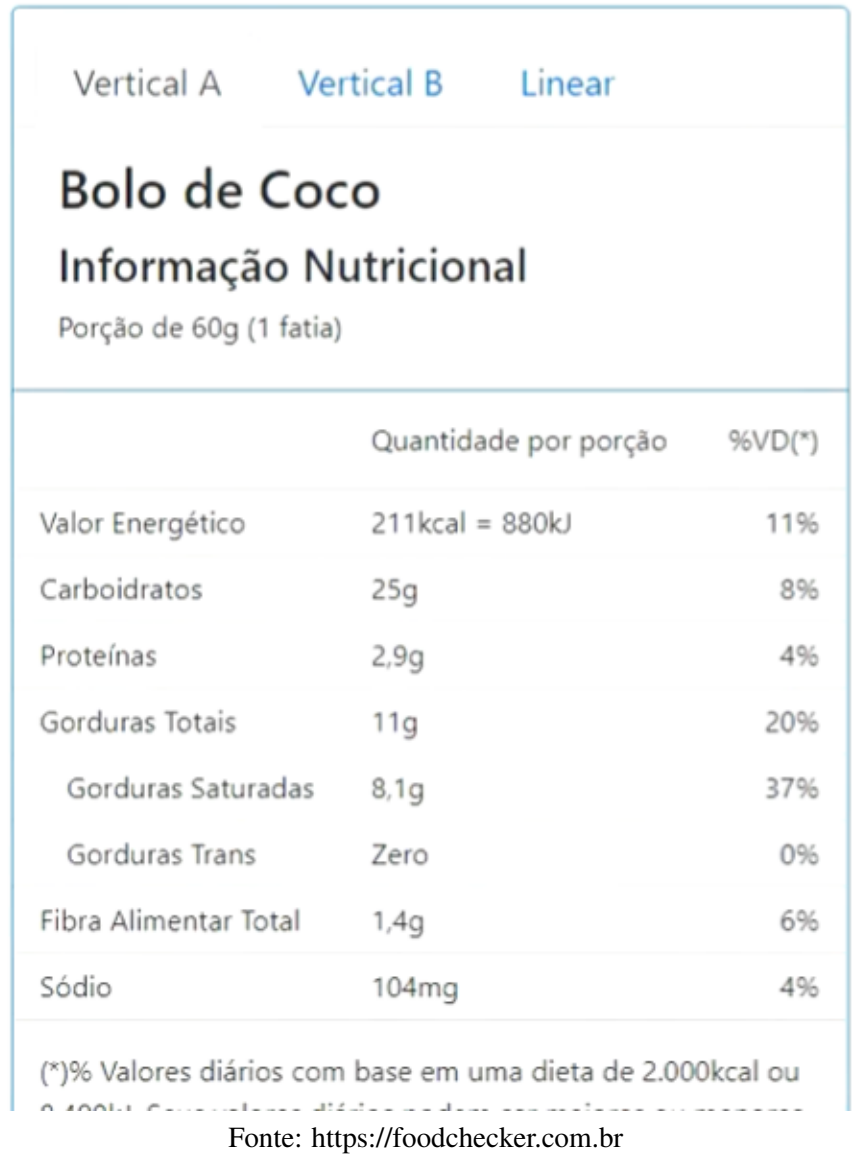

#### Figura 3.3: Tabela nutricional gerada no Food Checker

da área de alimentos. O Rótulos Online também apresenta uma monetização por meio de assinatura mensal, porém com um valor bem mais baixo, apresentando inclusive uma opção grátis. A desvantagem desse plano grátis é a ausência de algumas funções importantes e também a limitação no número de ingredientes, o que torna seu uso inviável para fins comerciais. Sendo assim, para que um produtor possa fazer uso de algum dos dois *softwares*, é necessário investir em um plano de assinatura.

#### Q Buscar... O ❤ Ver Receita [ Bolo de Cenoura ]  $\blacksquare$ Receita Ingredientes Imagem Alergênicos 晶 Atualizada: 14/11/2022 09:15 Criada: 14/11/2022 09:09  $\bullet$ Título Bolo de Cenoura  $\ddot{\mathbf{e}}$ Glúten Lactose Medida Gramas (g) Contém Glúten  $\bar{\phantom{a}}$  $\downarrow$ Selecione  $\overline{ }$ Porções Embal. **Peso Final**  $(g/ml)$ Porção (g/ml) Medida Caseira  $20$  $1175$ 50 1 Fatia Modo de Preparo (Opcional)  $\bar{1}$ Transformar em Ingrediente **第**

# Figura 3.4: Criação de receita no Rótulos Online

Fonte: https://www.rotulosonline.com.br/

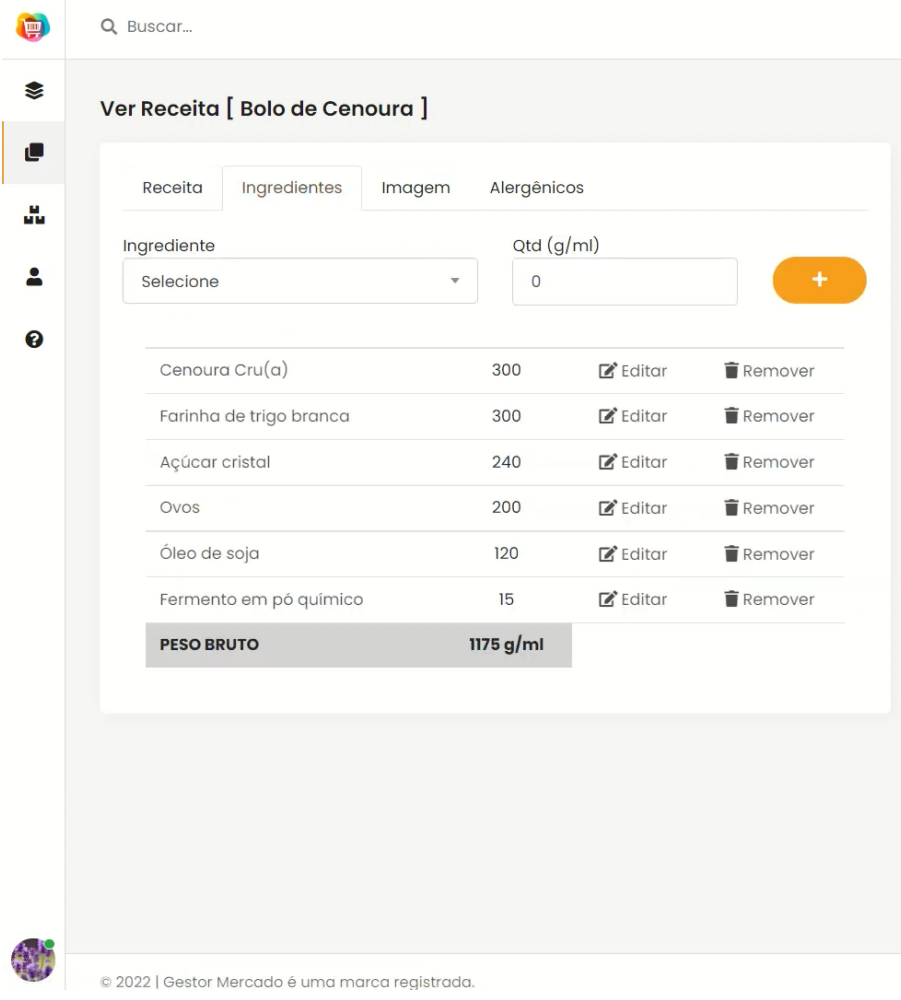

Figura 3.5: Adição de ingredientes do Rótulos Online

Fonte: https://www.rotulosonline.com.br/

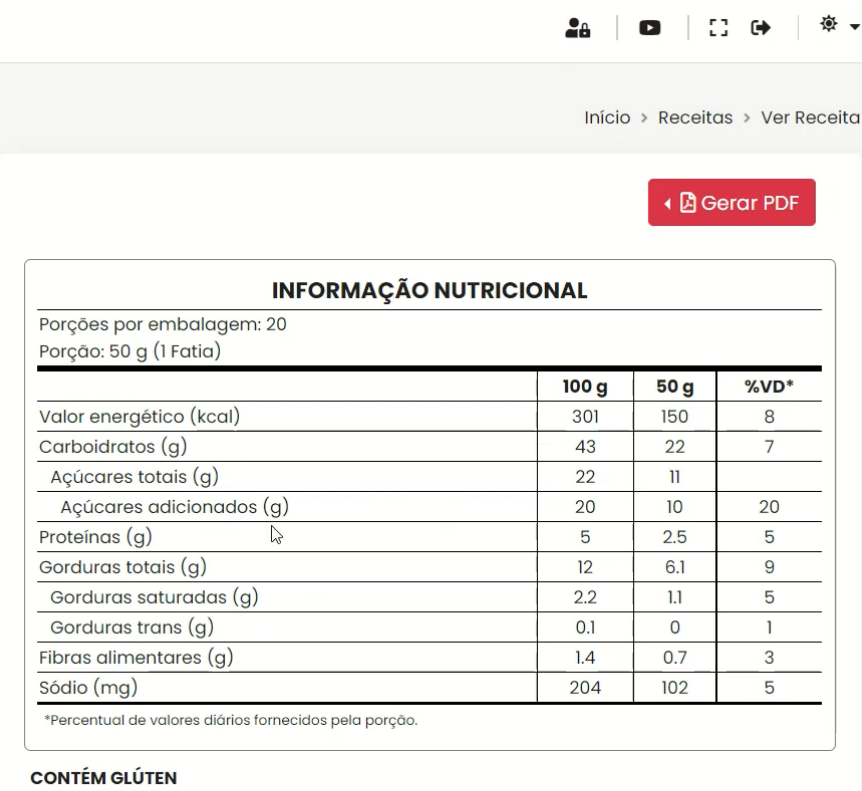

Figura 3.6: Tabela nutricional gerada por Rótulos Online

 $\mathbf{r}$ 

INGREDIENTES: Cenoura Cru(a), Farinha de trigo branca, Açúcar cristal, Ovos, Óleo de soja, Fermento em pó químico

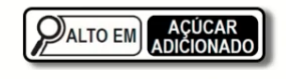

Fonte: https://www.rotulosonline.com.br/

#### 4 DESENVOLVIMENTO DO PROJETO

O objetivo deste capítulo é apresentar e detalhar todo o processo de construção do projeto desde o seu início, na fase de levantamento de requisitos, até as etapas de desenvolvimento.

#### 4.1 Levantamento de requisitos

Para compreender melhor os desafios e necessidades para a realização de uma rotulagem de alimentos, um grupo de 3 profissionais da empresa Sodexo foram contatados. Tais profissionais atuam como analistas em pesquisa e desenvolvimento de alimentos na sede da empresa em Porto Alegre. Duas sessões de conversas foram feitas de forma *online*, a fim de selecionar requisitos necessários para a produção de um MVP (mínimo produto viável) do software. Com isso, os seguintes requisitos foram levantados:

- É necessário que exista uma lista de alimentos, dos quais o sistema conheça suas propriedades centesimais a fim de utilizá-las para os cálculos de rotulagem;
- Opção de buscar um alimento específico dentro da lista de alimentos, por conta de seu grande tamanho;
- O usuário precisa conseguir inserir novos alimentos, bem como suas propriedades centesimais, caso o preparo de uma receita necessite de um alimento que não se encontra na lista do sistema;
- Listar todos os alimentos selecionados pelo usuário até o momento, bem como sua quantidade e possibilidade de remoção da lista;
- Permitir ao usuário inserir as informações a cerca das porções e medida caseira;
- Fornecer ao usuário a tabela nutricional com todos os seus requisitos obrigatórios

#### 4.2 Desenvolvimento da aplicação

#### 4.2.1 Visão geral

O projeto foi planejado para ser um software Web que, além de realizar a rotulagem alimentícia, também fornece ao usuário uma lista de alimentos já com os dados

necessários para realização do rótulo. Por conta disso, a estrutura da aplicação conta com um banco de dados que se comunica com o *backend* que por sua vez fornece os dados ao *frontend* para uso do usuário, como demonstrado na Figura 4.1. A organização para o desenvolvimento do projeto consistiu no uso de um *checklist* com todos os itens necessários a serem feitos em cada etapa do desenvolvimento. Quando um item era implementado, ele era marcado como feito e o próximo item do *checklist* tinha seu desenvolvimento iniciado.

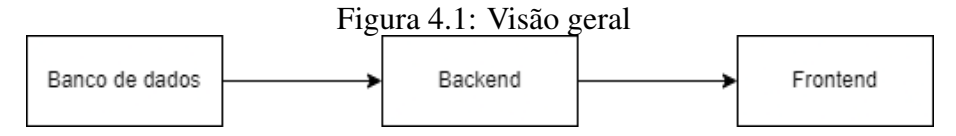

#### 4.2.2 Prototipação

Após o levantamento de requisitos, iniciou-se a fase de prototipação da interface de usuário a fim de garantir que todos os requisitos seriam atendidos. A interface foi feita pensando em simplicidade e objetividade para o usuário, modularizando as etapas necessárias para a rotulagem e tornando assim esse processo mais intuitivo.

Na Figura 4.2, encontra-se o protótipo da tela inicial que contém, (1) o primeiro bloco para identificação da receita, (2) bloco para seleção ou inserção de ingredientes e suas quantidades utilizadas, (3) bloco para verificação dos ingredientes selecionados e (4) bloco para inserção de informações adicionais necessárias para cálculos da tabela nutricional.

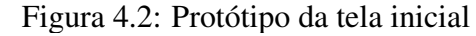

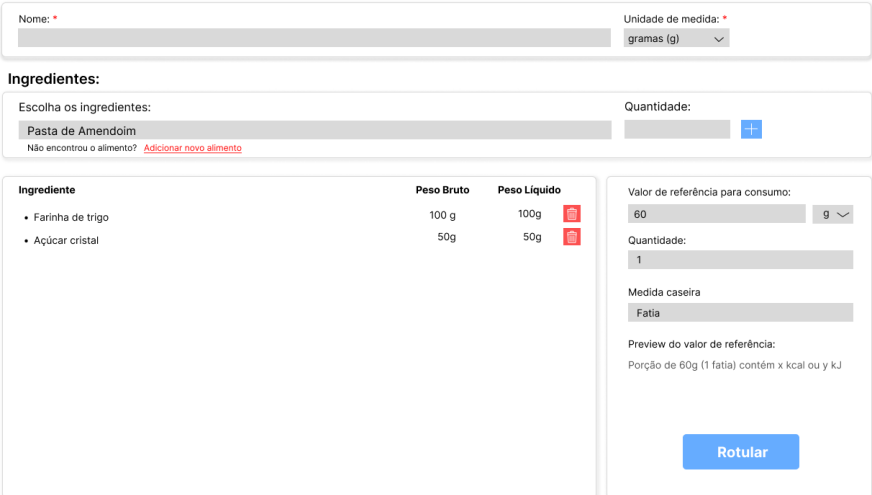

Foi prototipado também a busca e seleção de alimentos da base de dados do sistema pelo usuário, como consta na Figura 4.3. A ideia foi deixar o campo de busca visualmente atrativo ao usuário e de fácil utilização, por isso seu posicionamento no início da sessão de ingredientes.

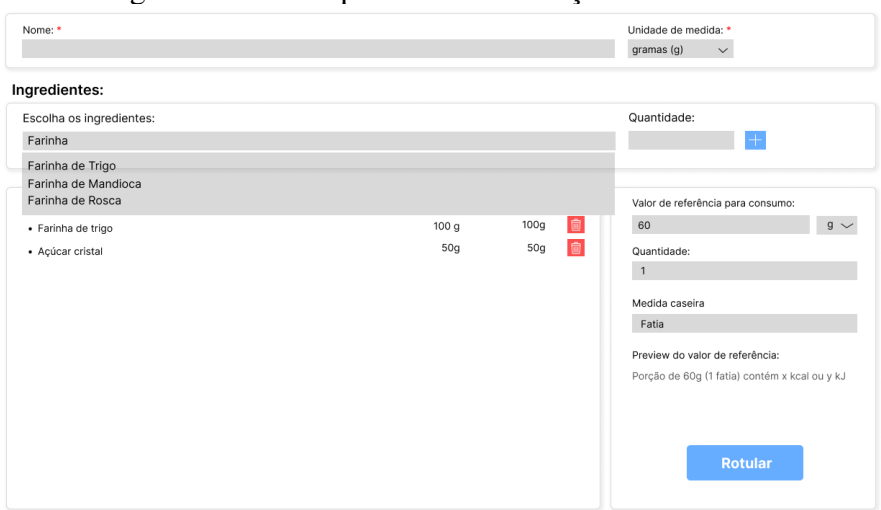

Figura 4.3: Protótipo da busca e seleção de alimentos

Na Figura 4.4 é demonstrado o protótipo do modal para inserção de alimento pelo usuário, caso ele não o encontre na lista presente no sistema. Para os cálculos nutricionais, muitos dados são necessários, tornando assim a maioria dos campos nesse modal obrigatórios para a inserção do usuário.

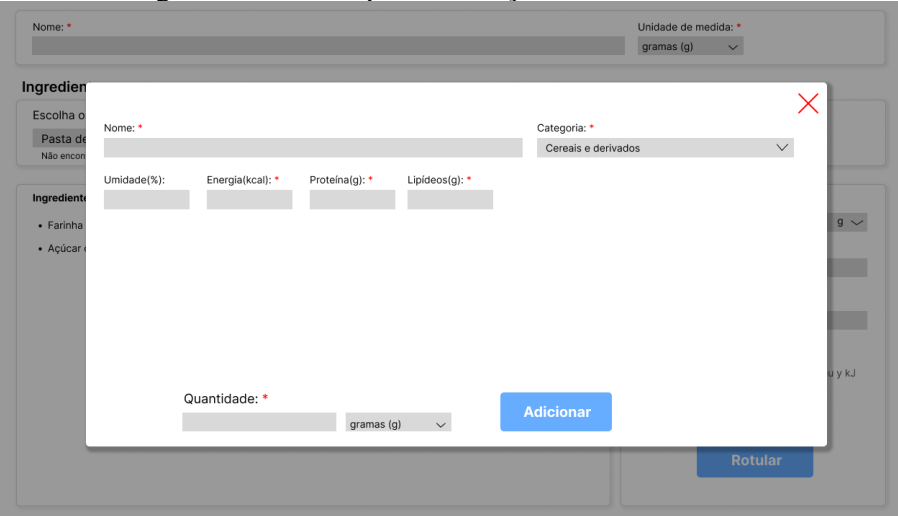

Figura 4.4: Protótipo da inserção de novo alimento

Para a listagem de alimentos disponível no sistema, foi implementada uma tabela conforme a Figura 4.5 contendo todos os campos necessários para cada alimento, a fim de realizar uma rotulagem precisa e correta.

#### 4.2.3 Requisitos técnicos para o desenvolvimento da aplicação

Para o desenvolvimento da aplicação, foi necessário realizar a instalação de algumas ferramentas e pacotes:

- PHP em sua versão 8.1
- Gerenciador de dependências em PHP Composer em sua versão 2.2.9
- Node 16.2 para rodar o frontend em JavaScript
- Visual Studio Code 1.85 para edição de código.

A criação inicial da api aconteceu utilizando o comando *"composer create-project laravel/laravel label-generator-api"*. Com a api criada, o arquivo .env necessitou ser alterado para que a aplicação utilizasse do banco de dados SQLite. Para o *frontend* bastou utilizar o comando *"npm create vue@latest"*.

#### 4.2.4 Desenvolvimento do backend e instanciação do banco de dados

O Laravel é um *framework* MVC (Model, View, Controller), sendo que a model representa uma tabela do banco conectado ao Laravel e que pode ser alterada por funções nativas ou customizadas. A view seria o *frontend*, porém como o Vue foi escolhido para essa função, ela não será utilizada. Por fim o controller que, utilizando da model, contém toda a lógica e funções PHP acessadas por chamadas HTTP.

O primeiro passo no desenvolvimento da api foi utilizar o comando *"php artisan make:model Food -m"* que cria os arquivos de model e *migration* para Food, a tabela do banco de dados. No arquivo de *migration*, foram setadas todas as colunas demonstradas na figura 4.5, com seus respectivos tipos, assim como na model. Com esses arquivos já criados e finalizados, foi necessário utilizar o comando *"php artisan migrate"* para que o Laravel, utilizando a migration criada, crie a tabela corretamente no banco conectado a api.

Para popular a tabela Food foram escolhidos os dados presentes na Tabela Brasileira de Composição de alimentos (TACO) fornecidos pelo Núcleo de Estudos e Pesquisa em Alimentação da Unicamp (NEPA, 1983). Tais dados constam em um arquivo .xlsx que contém até 66 colunas de dados por alimento. Para o âmbito de rotulagem nutricional, nem todos os dados são necessários, portanto o arquivo precisou ser formatado para conter apenas as colunas necessárias à aplicação.

Com o arquivo .xlsx formatado corretamente, foi criado um arquivo FoodImport.php, relacionando cada coluna do arquivo .xlsx a uma coluna da tabela no banco, esse passo é necessário para que o Laravel-Excel (SPARTNER, 2013) possa popular a tabela corretamente. O último passo para popular a tabela foi criar um comando php customizado para utilizar a biblioteca Laravel-Excel corretamente, o comando criado foi o *"php artisan app:import-data"* e , após utilizado, os dados foram inseridos corretamente na tabela Food. Por fim, foi criado um controller(FoodController), utilizando da model Food, além de uma rota HTTP("/food") para retornar todos os dados presentes na tabela Food no banco de dados da api.

#### 4.2.5 Desenvolvimento do frontend

Durante a prototipação da interface, foi decidido que ela seria modularizada, portanto o seu desenvolvimento se deu por partes: (1) bloco de identificação contendo apenas o *input* para nome da receita; (2) bloco para seleção e inserção de ingredientes consistindo em um *input* com as opções de ingredientes vindas do banco, um *input* para quantidade utilizada, além de um modal que se abre para inserção de um novo ingrediente, inexistente na base de dados; (3) bloco de verificação dos ingredientes selecionados apresentando uma lista com todos os ingredientes selecionados pelo usuário, bem como suas quantidades e possibilidade de remoção; (4) bloco para inserção de informações necessárias para cálculo da tabela nutricional, sendo *inputs* para peso da receita após preparo, peso do alimento na embalagem, porção de referência, medida caseira e quantidade em medida caseira.

Todos os blocos da interface utilizam do Vuex (VUEX, 2017) para instanciação dos valores fornecidos nos *inputs*, bem como dados de ingredientes selecionados. Quando um bloco instancia um dado com Vuex, tal dado pode ser acessado e modificado por toda a aplicação, tornando assim mais fácil o seu uso.

Por fim, após o usuário clicar em *"Rotular"* a rotulagem é feita pelo sistema. O algoritmo do sistema utiliza dos dados presentes no Vuex para realizar os cálculos e regras definidos pela Anvisa em sua norma mais recente. A rotulagem é então fornecida ao usuário, com sua tabela nutricional e possíveis alertas.

| Food |                  |              |          |  |
|------|------------------|--------------|----------|--|
| PK   | id               | bigint       | Não Nulo |  |
|      | name             | varchar(255) | Não Nulo |  |
|      | umidade          | varchar(255) | Nulo     |  |
|      | energia          | varchar(255) | Não Nulo |  |
|      | proteina         | varchar(255) | Não Nulo |  |
|      | lipídeos         | varchar(255) | Não Nulo |  |
|      | colesterol       | varchar(255) | Não Nulo |  |
|      | carboidrato      | varchar(255) | Não Nulo |  |
|      | fibra_alimentar  | varchar(255) | Não Nulo |  |
|      | cinzas           | varchar(255) | Não Nulo |  |
|      | calcio           | varchar(255) | Não Nulo |  |
|      | magnesio         | varchar(255) | Não Nulo |  |
|      | manganes         | varchar(255) | Não Nulo |  |
|      | fosforo          | varchar(255) | Não Nulo |  |
|      | ferro            | varchar(255) | Não Nulo |  |
|      | sodio            | varchar(255) | Não Nulo |  |
|      | potassio         | varchar(255) | Não Nulo |  |
|      | cobre            | varchar(255) | Não Nulo |  |
|      | zinco            | varchar(255) | Não Nulo |  |
|      | retinol          | varchar(255) | Nulo     |  |
|      | re               | varchar(255) | Nulo     |  |
|      | rae              | varchar(255) | Nulo     |  |
|      | tiamina          | varchar(255) | Não Nulo |  |
|      | riboflavina      | varchar(255) | Não Nulo |  |
|      | piridoxina       | varchar(255) | Não Nulo |  |
|      | niacina          | varchar(255) | Não Nulo |  |
|      | vitamina c       | varchar(255) | Não Nulo |  |
|      | saturados        | varchar(255) | Não Nulo |  |
|      | mono insaturado  | varchar(255) | Não Nulo |  |
|      | poli insaturados | varchar(255) | Não Nulo |  |

Figura 4.5: Modelo da tabela utilizada no banco de dados

#### 5 DEMONSTRAÇÃO DA APLICAÇÃO

Neste capítulo será feita a rotulagem da *"Sopa de cebola da tia Matilda"*, uma simulação de uma situação real de uso do projeto. A aplicação foi projetada com o intuito de representar blocos, sendo cada um destinado a um passo necessário para a realização de uma rotulagem. Dessa forma, nos passos seguintes são demonstrados cada passo em seu respectivo bloco.

#### 5.1 Inserção de dados

Ao entrar na página inicial, o primeiro bloco a ser preenchido pelo usuário é um *input* de texto com um título bem sugestivo, *"Nome da receita"*, acima dele. Trata-se de um passo bem simples, demonstrado na Figura 5.1.

Figura 5.1: Inserção de nome da receita

Nome da receita: \* Sopa de cebola da tia Matilda

#### 5.2 Inserção de ingredientes

O próximo bloco encontrado pelo usuário é o de inserção de ingredientes utilizados na receita, bem como suas quantidades. Aqui, o usuário é apresentado a uma barra de pesquisa que, a partir do texto inserido, lista os ingredientes correspondentes presentes na base de dados da aplicação. A lista é selecionável e quando um ingrediente é escolhido pelo usuário, ele é mostrado na parte de *"Ingrediente selecionado"*. Ao seu lado se encontra um *input* com um título autoexplicativo *"Quantidade (g/ml)"* e um botão que ao ser clicado, adiciona o ingrediente e sua quantidade na lista de ingredientes da receita. Além disso, caso o usuário não encontre um ingrediente correspondente na base de dados ou deseje informar seus próprios dados nutricionais, ele pode clicar em *"Adicionar novo alimento"*. Com essa ação, um modal é exibido na tela contendo campos para inserção de nome, quantidade utilizada, assim como de todos os campos obrigatórios, destacados pelo asterisco vermelho, e extras de dados nutricionais do alimento. Na Figura 5.2 é demonstrado por completo o bloco de inserção de ingredientes e na Figura 5.3 o modal para

inserção de novo ingrediente.

Figura 5.2: Inserção de ingredientes da base de dados Ingredientes:

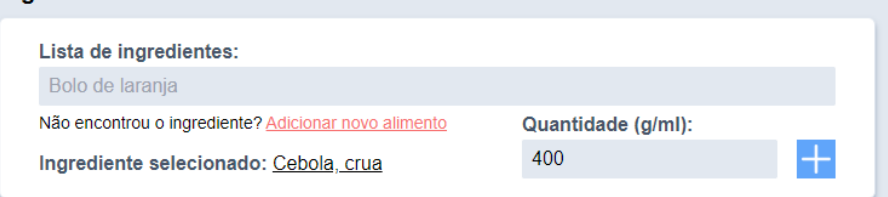

#### Considere os valores para uma porção de 100 g/ml  $\circledR$ Nome Calabresa Energia(kcal)<sup>\*</sup> Proteína(g)\* Gorduras totais(g) Colesterol(g) Carboidrato(g)\* 312  $17$ 28  $\circ$ Fibra Alimentar(g)\*  $Cinzas(a)$  $Calcio(a)$ Magnesio(g) Manganes(g)  $\overline{0}$  $Sádio(a)^*$ Potassio(g)  $F$ osforo $(a)$  $Ferno(n)$  $Chhe(n)$ 1500 Retinol(g)  $RE(g)$ RAE(g) Tiamina(g)  $Zinco(g)$ Piridoxina(g) Niacina(g) Vitamina C(g) Riboflavina(g) Gorduras: Poli-insaturadas(g) Saturadas(g) Mono-insaturadas(g)  $\,0\,$  $\mathbb O$  $11$ Qual quantidade desse alimento você irá utilizar?  $50^{\circ}$ Adicionar

### Figura 5.3: Modal para inserção de ingrediente

#### 5.3 Listagem de ingredientes

Após completar a inserção dos ingredientes, o usuário pode conferir o bloco de listagem com todos os ingredientes selecionados, bem como suas quantidades, como demonstrado na Figura 5.4. Caso necessário, é possível excluir um ingrediente clicando no ícone de lixeira correspondente.

#### 5.4 Dados finais para rotulagem

Por último, no bloco de dados finais se encontram alguns *inputs* para: inserção de peso da receita após o preparo, peso do alimento contido na embalagem, porção de referência para consumo, medida caseira e quantidade em medidas caseiras. Além disso, caso o usuário não sabia qual medida caseira utilizar, abaixo do *input* de medidas caseiras

| Ingrediente             | Quantidade |                        |
|-------------------------|------------|------------------------|
| Alho, cru               | 3          | $\widehat{\mathbb{U}}$ |
| Farinha, de trigo       | 8          | $\widehat{\mathbb{m}}$ |
| Creme de Leite          | 150        | $\widehat{\mathbb{m}}$ |
| Batata, inglesa, cozida | 300        | $\widehat{\mathbb{m}}$ |
| Cebola, crua            | 400        | $\widehat{\mathbb{m}}$ |
| Caldo de carne, tablete | 20         | $\widehat{\mathbb{m}}$ |
| Manteiga, com sal       | 36         | $\widehat{\mathbb{m}}$ |
| Calabresa               | 50         | $\widehat{\mathbb{m}}$ |
|                         |            |                        |
|                         |            |                        |
|                         |            |                        |
|                         |            |                        |
|                         |            |                        |
|                         |            |                        |

Figura 5.4: Listagem de ingredientes selecionados

ele pode clicar em *"Checar regras"* para assim utilizar o recomendado pela legislação. Ao final desse bloco, se encontra um preview para visualização da medida caseira na tabela nutricional como o botão final que, ao ser clicado, realizará a rotulagem da receita seguindo todas as regras da legislação vigente. Na Figura 5.5 se encontra o último bloco da plataforma, contendo os dados finais inseridos pelo usuário.

Após a geração da rotulagem, o usuário é redirecionado para uma página com um pop-up para impressão da rotulagem do alimento, como consta na Figura 5.6. Após imprimi-la ou baixa-la, o usuário segue tendo acesso a página contendo apenas a rotulagem, como demonstrado na Figura 5.7.

Figura 5.5: Inserção dos dados finais

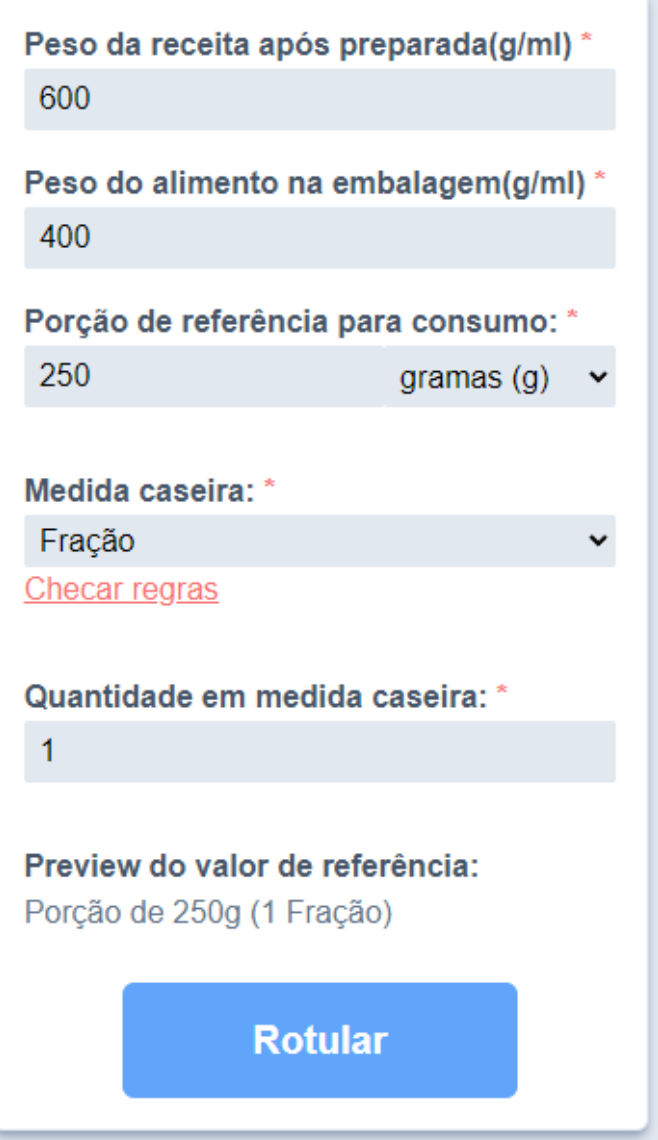

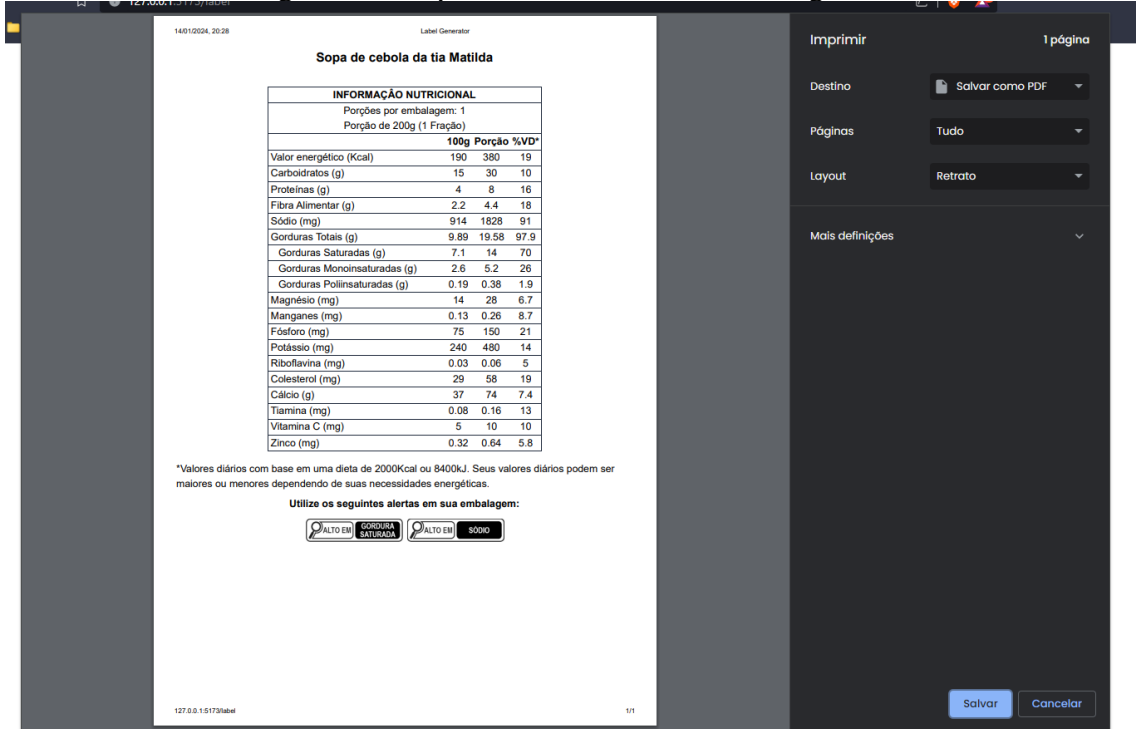

Figura 5.6: Impressão da tabela nutricional gerada

# Figura 5.7: Tabela nutricional gerada

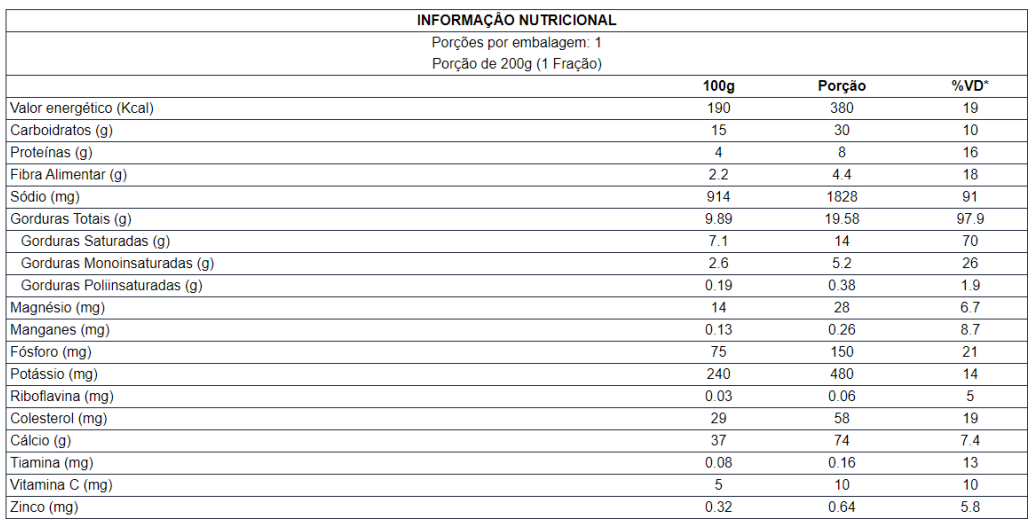

\*Valores diários com base em uma dieta de 2000Kcal ou 8400kJ. Seus valores diários podem ser maiores ou menores dependendo de suas necessidades energéticas

Utilize os seguintes alertas em sua embalagem:

DALTO EM SATURADA DALTO EM SÓDIO

### 6 AVALIAÇÃO COM USUÁRIOS

Neste capítulo são apresentados os resultados obtidos através de uma pesquisa de opinião feita com usuários, com o objetivo de validar os requisitos atendidos pelo projeto e se o objetivo foi alcançado. Essa pesquisa foi feita por meio de um formulário online, visando coletar dados acerca da experiência do usuário pós uso. Com a obtenção de tais dados, é possível avaliar, a partir de métrica qualitativas e quantitativas, se a plataforma é bem sucedida em seu objetivo final, rotular alimentos pelas normais vigentes da Anvisa.

#### 6.1 Metodologia

Uma avaliação foi feita com usuários através de um link de acesso a plataforma web que foi hospedada num servidor com todas as configurações necessárias para disponibilização do projeto. A interface ou passos a serem seguidos não foram informados aos usuários, eles receberam apenas a instrução de criarem algumas rotulagens por conta própria. A avaliação foi dividida nas etapas: contexto da pesquisa, dados de caracterização do usuário e experiência do usuário com a plataforma.

#### 6.2 Contexto da pesquisa

A primeira etapa contém o contexto da avaliação e informa aos usuários o objetivo da pesquisa, bem como o tempo aproximado para preenchimento das respostas, como consta na Figura 6.1.

#### 6.3 Dados de caracterização do usuário

A segunda etapa visa coletar dados para entender o perfil dos usuários e suas características. As perguntas realizadas podem ser conferidas nas Figuras 6.2 e 6.3. Foram convidados oito usuários para a pesquisa, sendo metade de profissionais da área de alimentos e a outra metade de leigos no assunto. Os convidados receberam o *link* de acesso à pesquisa individualmente e todos responderam.

Na sequência de Figuras 6.4, 6.5 e 6.6 é possível notar que a faixa etária dos usuários ficou bem fragmentada, sendo os grupos de 25 a 39 anos e 40 a 59 anos os com

# Formulário de pesquisa de TCC: Software para rotulagem de alimentos pelas normas da Anvisa

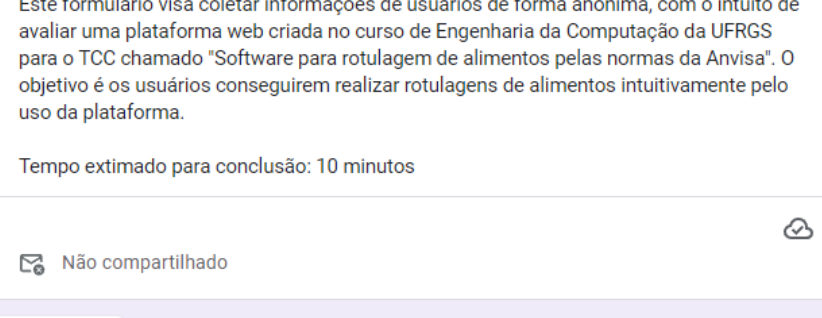

maior expressão, 3 usuários em cada, enquanto os grupos de menos de 24 anos e mais de 60 apresentaram somente 1 usuário em cada. As mulheres foram maioria na pesquisa, sendo 5 os usuários enquadrados nesse grupo. No nível de escolaridade, apenas um usuário declarou-se no grupo de ensino médio completo, enquanto todos os outros finalizaram o ensino superior. A área de formação foi outro dado com bastante fragmentação sendo as ciências biológicas o maior grupo com 3 usuários, seguido das ciências humanas com 2. Tanto ciências da saúde, quanto engenharia apresentaram somente 1 usuário, além de um outro usuário que declarou sua área como "Outra". Por fim, é interessante notar que metade dos usuários se declararam com alto nível de experiência em rotulagem, sendo 2 no nível 4 e 2 no nível 5, enquanto a outra metade se enquadra no nível 1 e 2, com pouca experiência.

#### 6.4 Experiência do usuário com a plataforma

Próxima

A terceira etapa busca compreender o quão satisfatórias foram as experiências dos usuários em todas as etapas da rotulagem de alimentos por meio do uso da plataforma, as perguntas feitas são demonstradas nas Figuras 6.7 e 6.8.

Os resultados apresentados na Figura 6.9 demonstram que 3 usuários não necessitaram inserir alimentos novos para fazer suas rotulagens, enquanto isso foi necessário para os outros 5. Dos usuários que inseriram alimentos, 3 classificaram a experiência como positiva e 2 como neutra. A Figura 6.10 mostra que 5 usuários acharam positiva

Limpar formulário

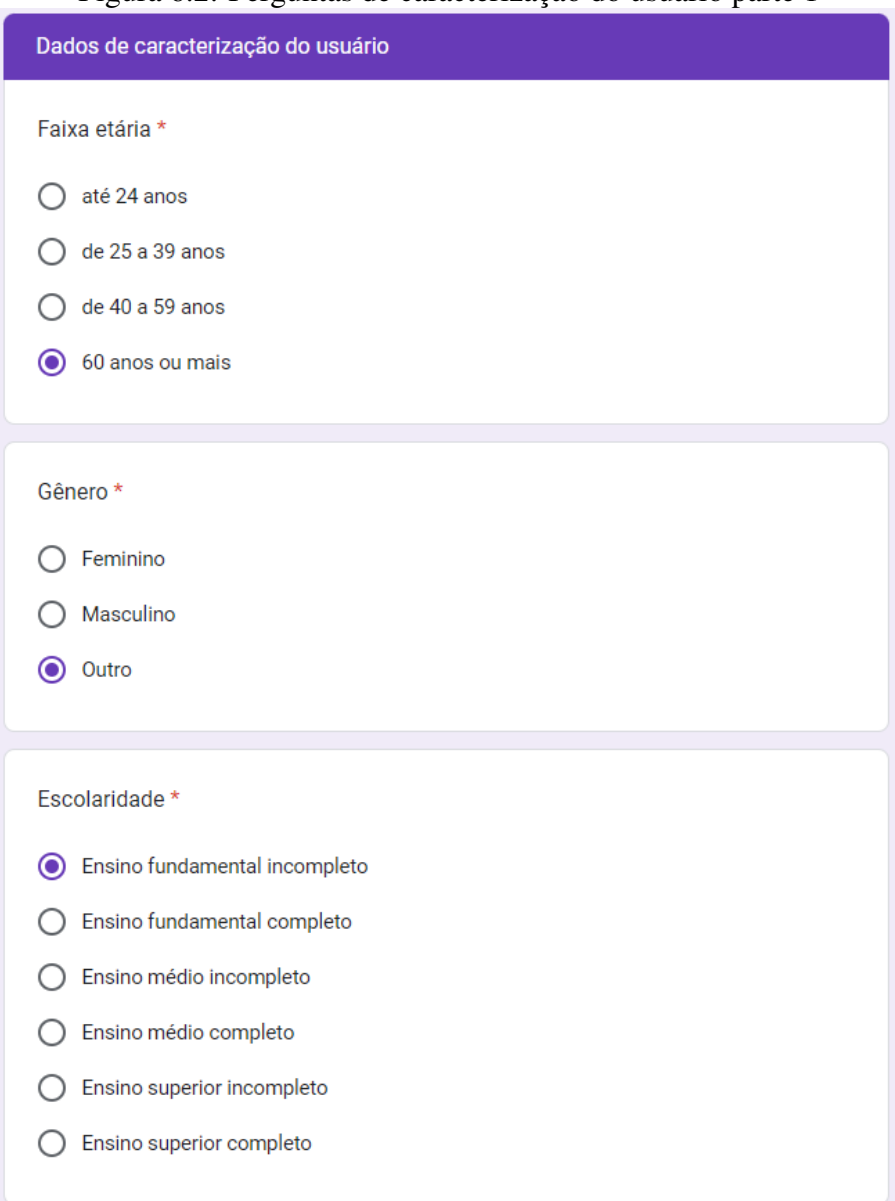

Figura 6.2: Perguntas de caracterização do usuário parte 1

a experiência de inserção dos dados finais, enquanto 2 acharam extremamente positiva e 1 neutra. Já o grau de satisfação com a rotulagem feita pela plataforma foi marcado como grau 5 por 5 usuário e 4 por 3 usuários, demonstrando uma grande aceitação com o resultado final da plataforma.

#### 6.5 Considerações sobre a avaliação

A maiora dos usuários, 5 no total, declararam terem tido a necessidade de inserir alimentos. Mesmo que a listagem de alimentos fornecida pela Unicamp seja muito ampla, uma grande melhoria para o sistema seria a inserção de novos alimentos ao banco

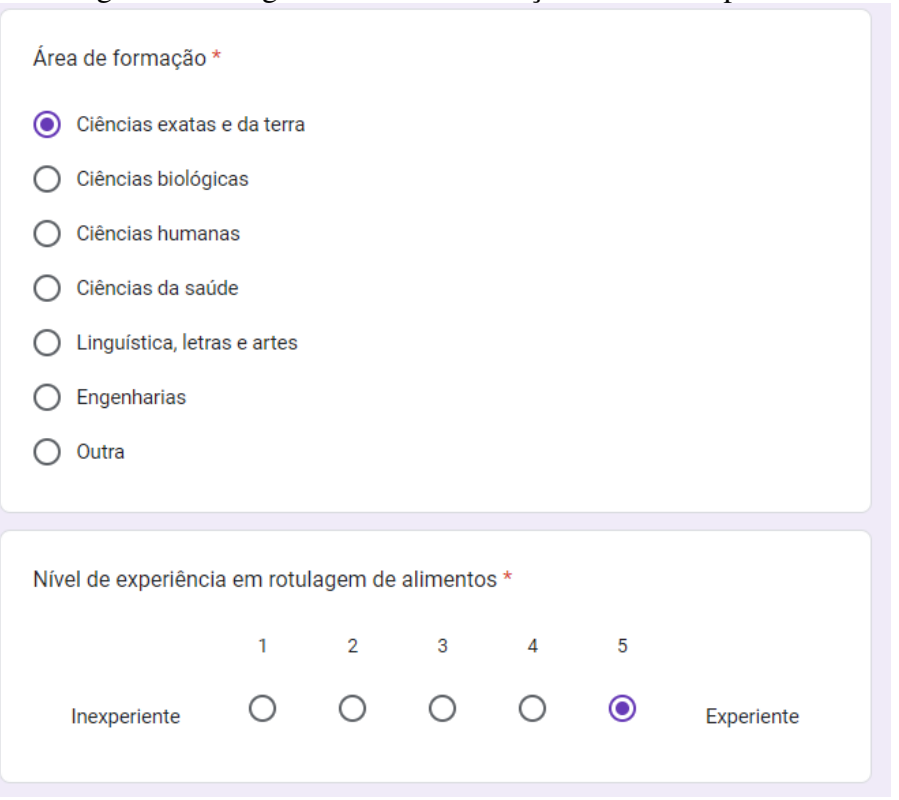

Figura 6.3: Perguntas de caracterização do usuário parte 2

de dados. Para isso, dados da USDA  $<sup>1</sup>$  poderiam ser utilizados em conjunto com os já</sup> existentes, para fornecer aos usuários uma lista com maior cobertura de alimentos.

As respostas individuais também foram averiguadas, a fim de encontrar possíveis padrões nas experiências dos usuários. A partir delas, foi notado que todos os usuários que classificaram como neutra sua experiência ao inserir alimentos, também marcaram valores baixos em seu grau de experiência com rotulagem de alimentos. Tal fato pode indicar que a inserção de alimentos precise ser mais simples e intuitiva para garantir uma melhor experiência a essa parcela dos usuários. Outra percepção interessante dos dados individuais é a de que, dos 3 usuários que deram nota 4 para o grau de satisfação com a rotulagem, todos apresentavam uma maior experiência com rotulagem de alimentos, demonstrando que para um público mais especializado, a plataforma ainda carece de funções. A única sugestão recebida com a pesquisa enfatiza exatamente esse último ponto, sendo ela a seguinte: "Seria interessante oferecer a opção de poder mostrar também os campos não obrigatórios no rótulo".

<sup>&</sup>lt;sup>1</sup>U.S. DEPARTMENT OF AGRICULTURE: <https://www.usda.gov/>

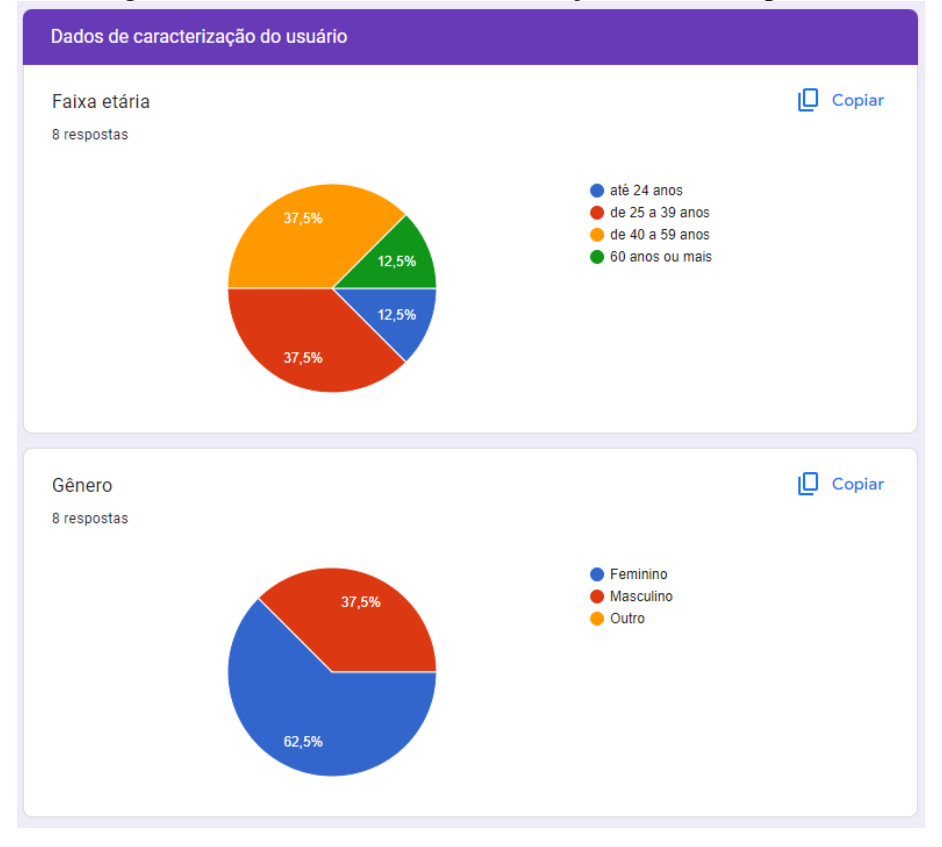

Figura 6.4: Resultados da caracterização do usuário parte 1

Figura 6.5: Resultados da caracterização do usuário parte 2

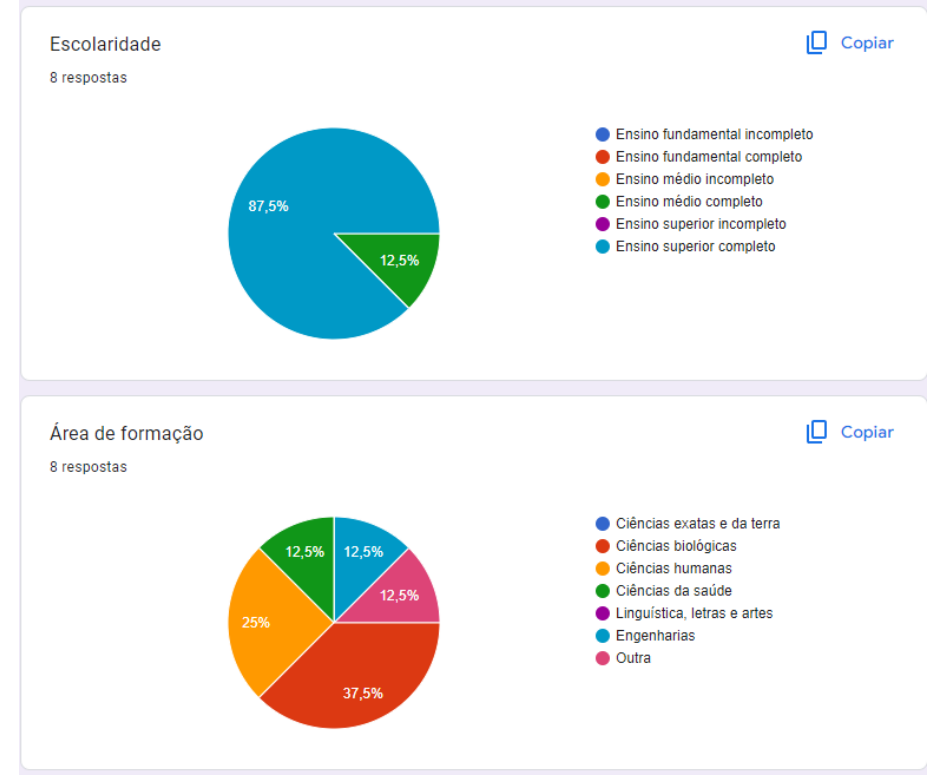

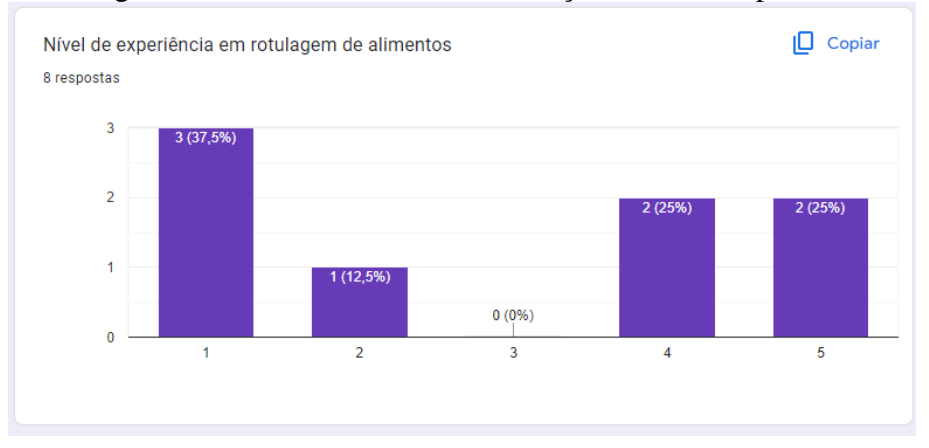

#### Figura 6.6: Resultados da caracterização do usuário parte 3

#### Figura 6.7: Perguntas de experiência do usuário parte 1

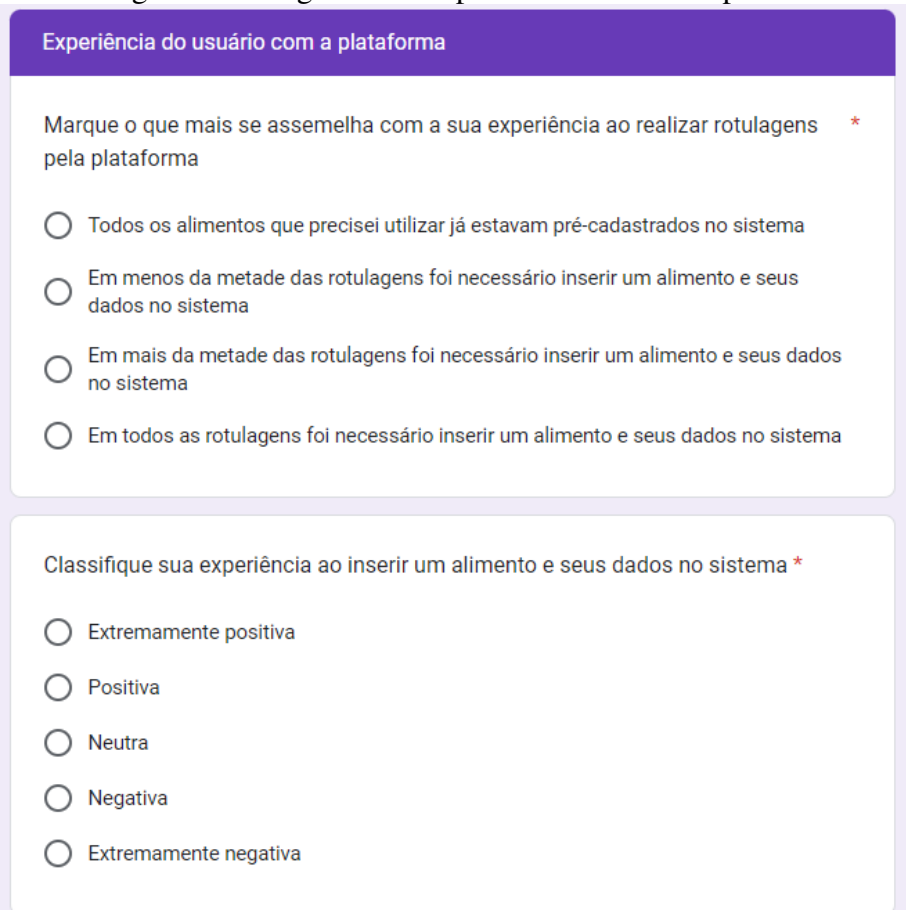

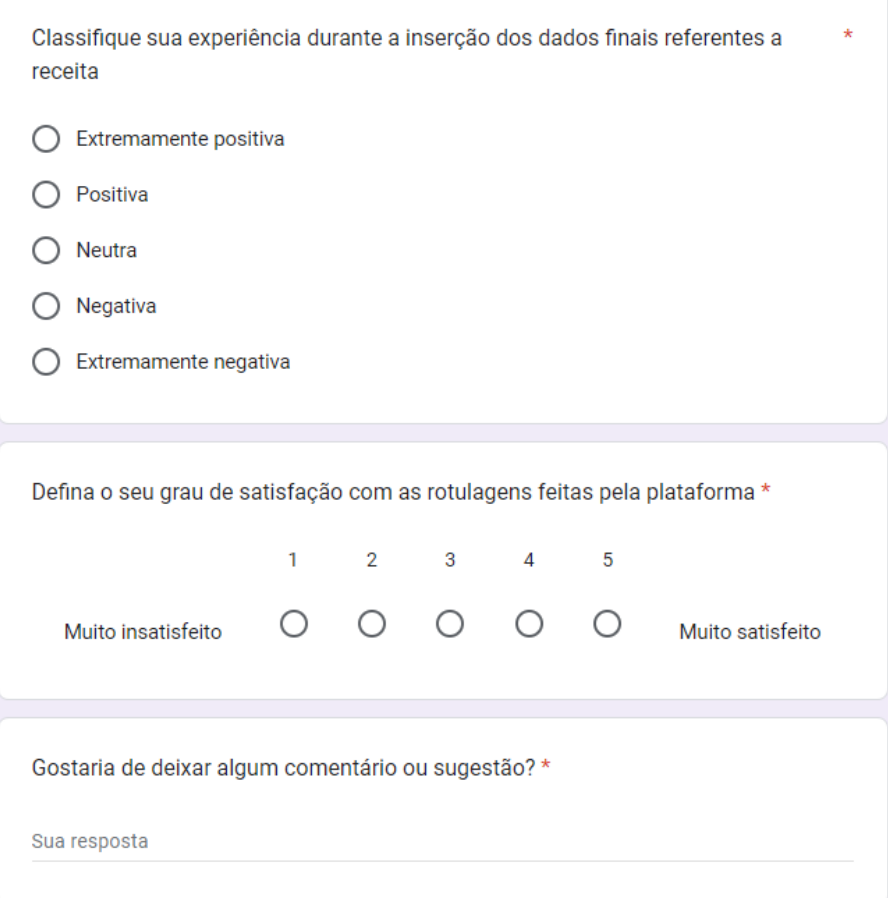

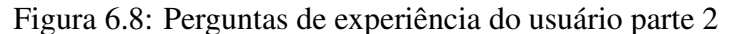

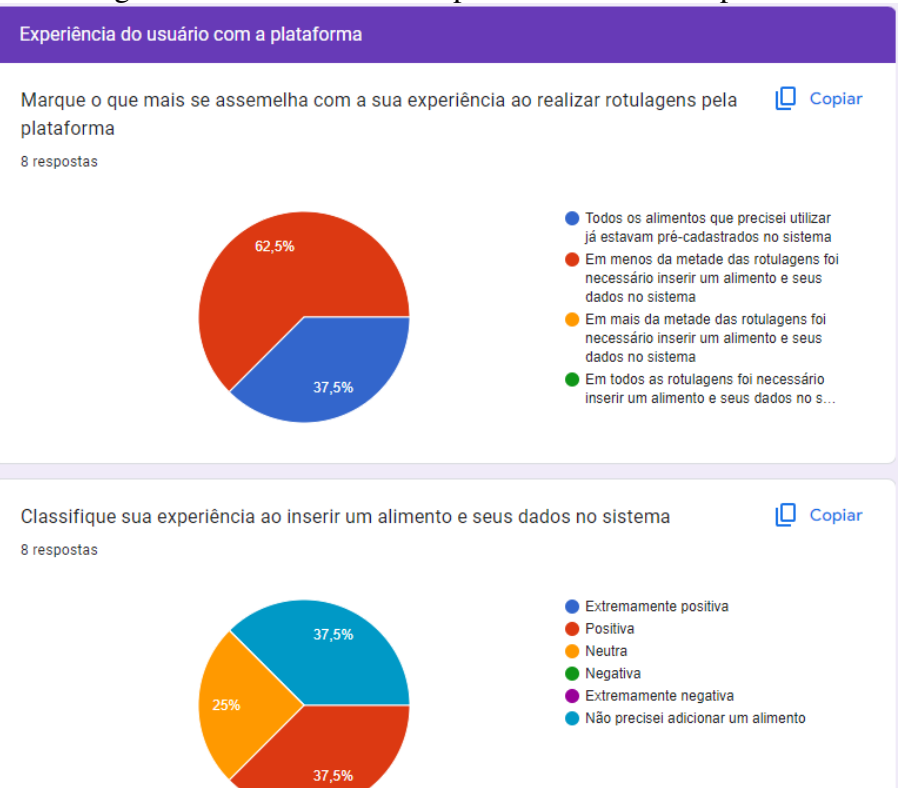

Figura 6.9: Resultados de experiência do usuário parte 1

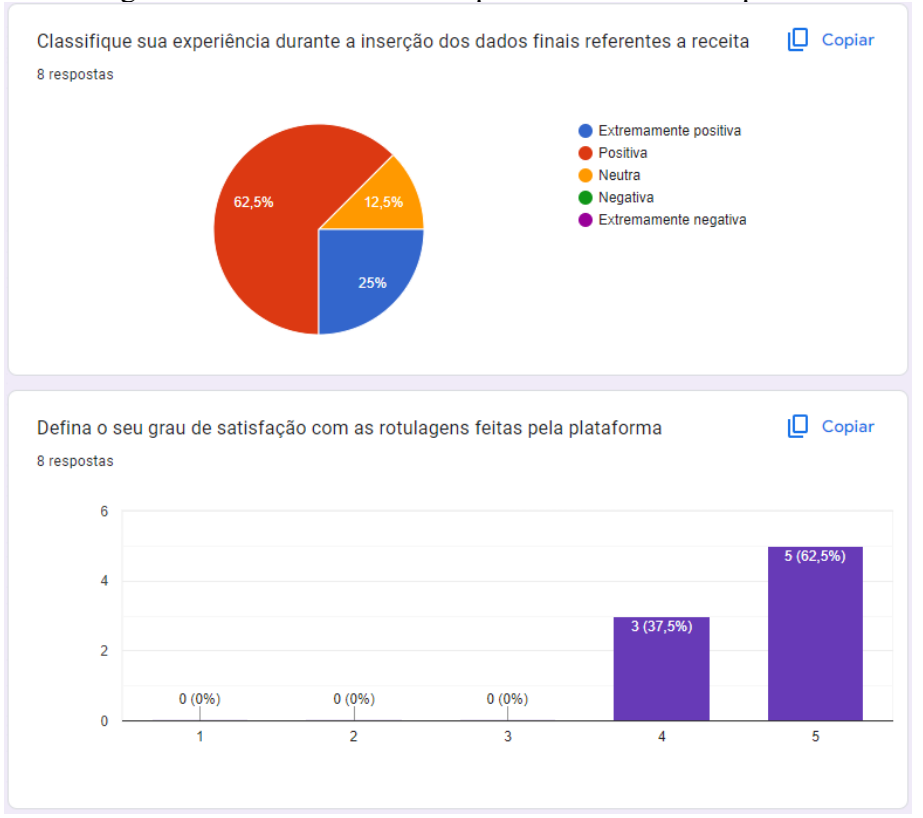

# Figura 6.10: Resultados de experiência do usuário parte 2

#### 7 CONCLUSAO

Esse projeto foi de grande importância para agregar vários conhecimentos adquiridos durante todo o curso que, em conjunto, culminaram em uma plataforma que fornece acesso gratuito a rotulagem de alimentos pelas normas da Anvisa. O resultado alcançado é de suma importância para que mais produtores autônomos ou com pouco poder aquisitivo possam se enquadrar na legislação vigente.

O desenvolvimento do trabalho ocorreu de forma satisfatória e conforme o esperado. Seguindo o cronograma montado no início, foi possível realizar as fases iniciaIs de prototipação e planejamento de forma que o desenvolvimento do projeto acabou ocorrendo de maneira suave e sem contratempos. A escolha das tecnologias utilizadas se mostrou certeira devido a facilidade de uso, evidenciada durante o desenvolvimento da plataforma, bem como sua eficiência, destacando-se o *framework* Vue com utilização do Vuex que possibilitou uma utilização concisa e simples dos estados no projeto.

A partir dos resultados obtidos na avaliação com usuários, foi possível perceber que a plataforma atende seu objetivo e implementa os requisitos definidos tendo gerado com sucesso rotulagens seguindo as normas da Anvisa. Ainda assim, existem pontos a melhorar. Para uma próxima versão da plataforma, seria necessário remodelar a interface de inserção de alimentos, de forma a torná-la mais amigável a usuários com pouca ou nenhuma experiência em rotulagem. A adição de novas *features* engrandeceria muito o projeto, por exemplo, a sugestão enviada por um usuário que gostaria de poder mostrar também os campos não obrigatórios no rótulo. Além disso, o aumento da lista de alimentos do sistema melhoraria a experiência do usuário, que precisaria inserir novos alimentos com menos frequência. O fato do banco de dados contar apenas com a tabela Food é uma grande limitação do sistema e deve ser melhorado em uma versão futura com a inclusão de novas tabelas que possibilitariam a geração de relatórios para, por exemplo, controle de alimentos mais utilizados. Juntamente à adição de novas tabelas, a inserção de uma gestão de usuários seria importante para um controle de seus diferentes perfis e facilitaria a identificação de padrões no uso do *software*.

#### **REFERÊNCIAS**

AXIOS. Documentação Axios. [s.n.], 2014. Available from Internet: <https: //axios-http.com/docs/intro>.

COMPOSER. Documentação Composer. [s.n.], 2012. Available from Internet: <https://getcomposer.org/doc/>.

CSS. Documentação CSS. [s.n.], 1996. Available from Internet: <https://developer. mozilla.org/pt-BR/docs/Web/CSS>.

ELOQUENT. Eloquent. [s.n.], 2013. Available from Internet: <https://laravel.com>.

FOODCHECKER. Food Checker. [s.n.], 2023. Available from Internet: <https: //foodchecker.com.br/>.

HTML. Documentação HTML. [s.n.], 1991. Available from Internet: <https: //developer.mozilla.org/pt-BR/docs/Web/HTML>.

IN-75. Anvisa. [s.n.], 2020. Available from Internet: <https://www.in.gov.br/en/web/ dou/-/instrucao-normativa-in-n-75-de-8-de-outubro-de-2020-282071143>.

JAVASCRIPT. Documentação JavaScript. [s.n.], 1995. Available from Internet: <https://developer.mozilla.org/pt-BR/docs/Web/JavaScript>.

LARAVEL. Documentação Laravel. [s.n.], 2011. Available from Internet: <https://laravel.com/docs/10.x>.

NEPA. NEPA. [s.n.], 1983. Available from Internet: <https://www.nepa.unicamp.br/>.

PHP. Documentação PHP. [s.n.], 1995. Available from Internet: <https://www.php.net/ docs.php>.

RDC-429. Anvisa. [s.n.], 2020. Available from Internet: <https://www.in.gov.br/en/web/dou/-/ resolucao-de-diretoria-colegiada-rdc-n-429-de-8-de-outubro-de-2020-282070599>.

ROTULOSONLINE. Rótulos Online. [s.n.], 2023. Available from Internet: <https://www.rotulosonline.com.br/>.

SPARTNER. Laravel Excel. [s.n.], 2013. Available from Internet: <https: //laravel-excel.com/>.

SQLITE. Documentação SQLite. [s.n.], 2000. Available from Internet: <https: //www.sqlite.org/docs.html>.

TAILWINDCSS. Documentação TailwindCSS. [s.n.], 2017. Available from Internet: <https://tailwindcss.com/docs/installation>.

VITE. Documentação Vite. [s.n.], 2021. Available from Internet: <https://vitejs.dev/>.

VUE. Documentação VueJs. [s.n.], 2014. Available from Internet: <https: //vuejs.org/guide/introduction.html>.

VUEX. Documentação Vuex. [s.n.], 2017. Available from Internet: <https: //vuex.vuejs.org/guide/>.